# **PitStop 2023 update 1**

**What's new?**

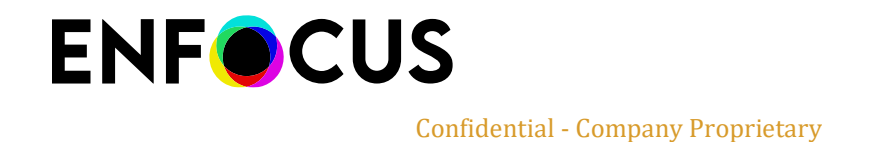

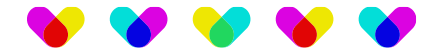

# **Contents**

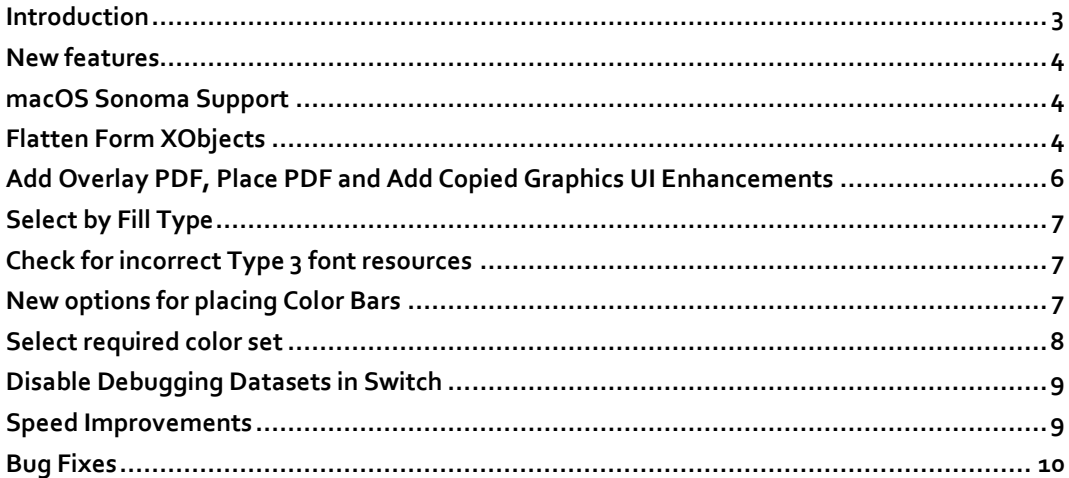

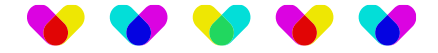

# <span id="page-2-0"></span>**Introduction**

Welcome to the "What's new" document for PitStop Pro and PitStop Server 2023 update 1.

This document provides a comprehensive overview of the latest version, highlighting key enhancements and additions. Update 1 not only introduces support for macOS Sonoma and addresses various bug fixes, but also incorporates significant improvements, such as more options for Place PDF, Overlay PDF, and Add copied Graphics plus new placement options for color bars. Additionally, it brings new actions like "Flatten Form XObjects", "Select required color set", "Check for incorrect Type 3 font resources" and "Select by fill type".

In this release, you'll experience significant speed enhancements when performing specific actions, including 'Select overlapping objects,' 'Select inside or outside contour,' 'Select concealed objects,' and 'Select visible objects.' Furthermore, Enfocus Switch users now have the option to disable the debugging datasets typically generated by the PitStop Server Configurator. This not only reduces memory usage but also enhances overall performance.

There are many ways that you can get more information and training about PitStop.

If you wish to register for our monthly PitStop training workshops you can do so by selecting the following link.

<https://www.enfocus.com/en/events/monthly-pitstop-pro-workshops>

If you would like to join the Official PitStop user group on LinkedIn, you can do so here.

<https://www.linkedin.com/groups/6801080/>

If you would like to access the PitStop sessions on our Enfocus eLearning platform you can do so here: <https://www.enfocus.com/en/learn>

We hope you find the new functionality useful and PitStop continues to be an essential part of your daily PDF production workflow.

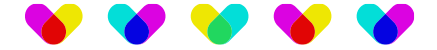

# <span id="page-3-0"></span>**New features**

#### <span id="page-3-1"></span>**macOS Sonoma Support**

This PitStop version is compatible with the latest Sonoma macOS.

#### <span id="page-3-2"></span>**Flatten Form XObjects**

Some users reported that a few third parties' applications do not cope well with Form XObjects. You now can extract objects from a Form XObject using this action. Note that the extraction won't work if the Form XObject is a transparency group to prevent modifying the visual appearance of the document.

See existing Form XObject selection (the form contains two objects):

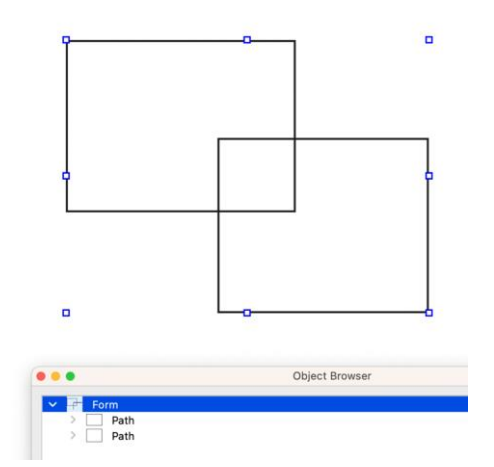

Running "Flatten Forms" will extract objects:

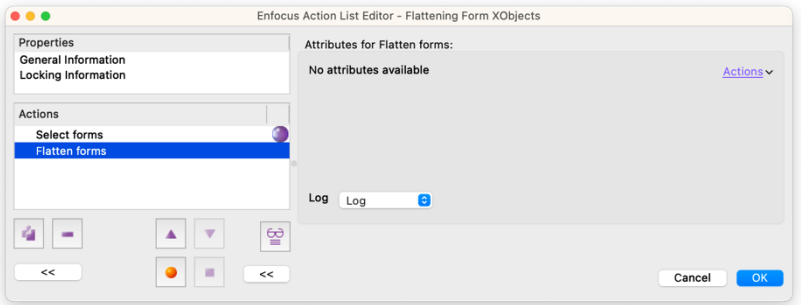

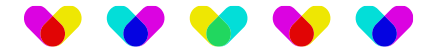

#### Objects get now extracted.

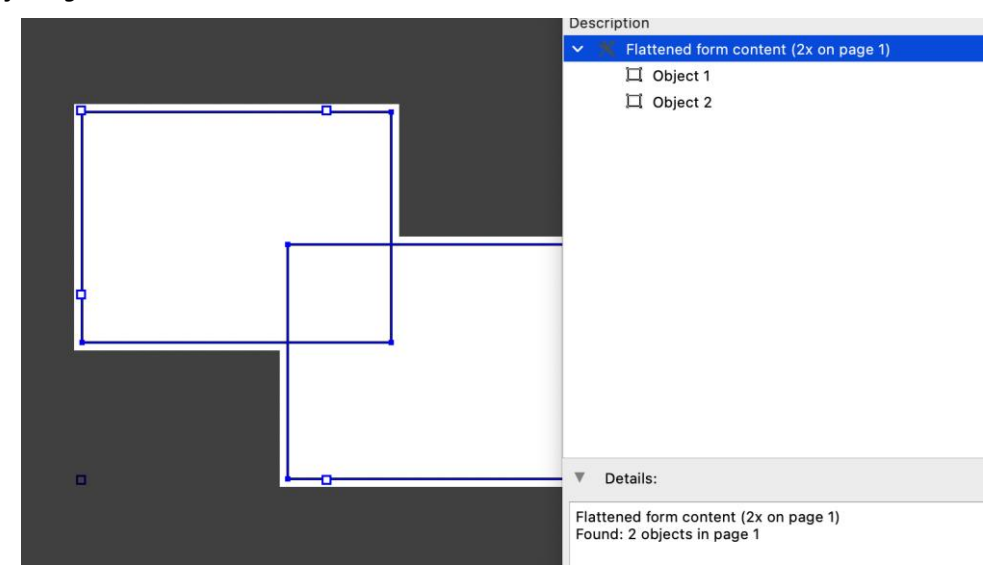

Be aware. Running this action on a complex document will increase file size and memory consumption. Form XObjects by default optimize those parameters by allowing objects to be possibly referenced multiple times across a document. Therefore, we recommend using this action with care.

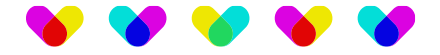

## <span id="page-5-0"></span>**Add Overlay PDF, Place PDF and Add Copied Graphics UI Enhancements**

You can now select which page of the PDF you want to place. It's also possible to set the imported content as an isolated group.

The "Add Copied Graphics" now lets you set the page to import:

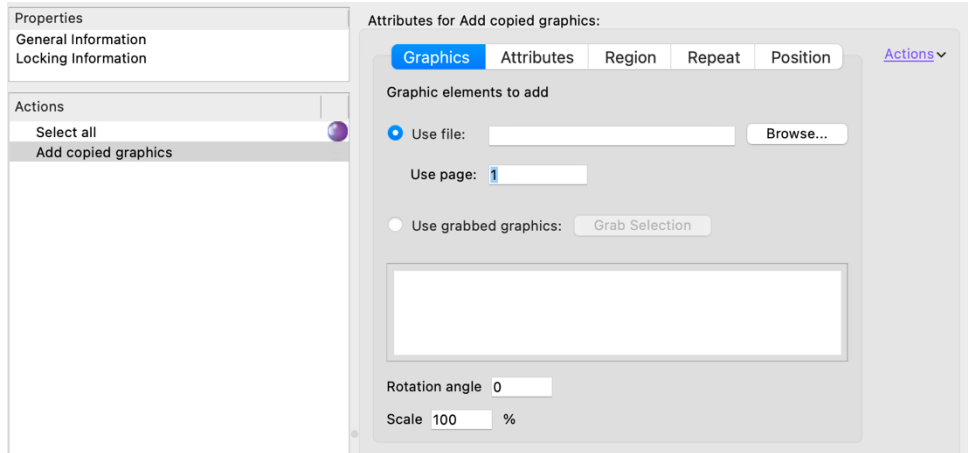

It's also possible to apply a specific scale on placement.

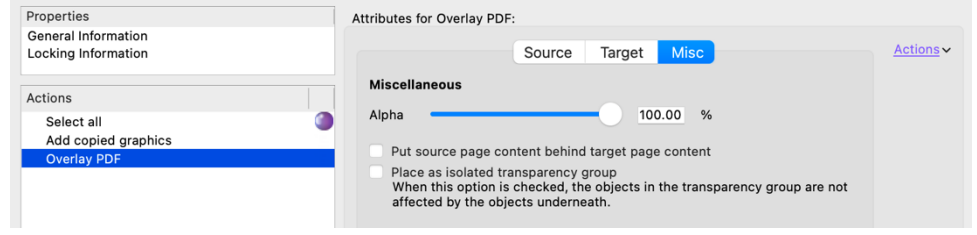

The "Overlay PDF" action now lets you set the placed content as an isolated group:

The "Place PDF" feature now lets you set the page to import and if the placed content should be an isolated group.

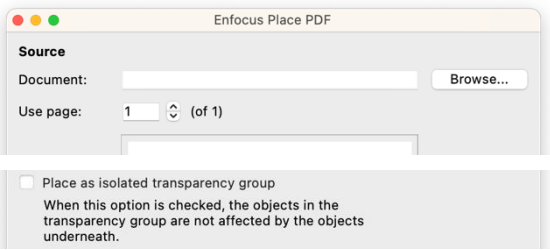

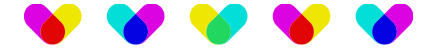

## <span id="page-6-0"></span>**Select by Fill Type**

You can now select paths by fill type. Non-Zero Winding and Even-Odd fill types affect the way objects are rendered.

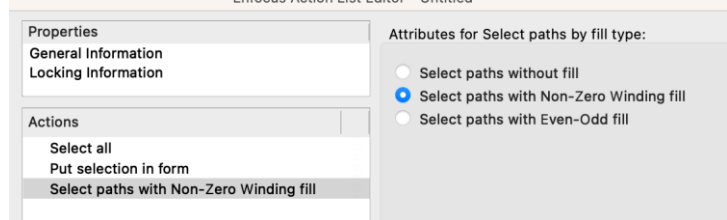

Fill Type can be seen in the Inspector (see Fill and Stroke toggle)

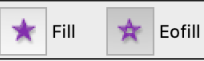

<span id="page-6-1"></span>More details on "Fill Types" can be found here: *[http://www.wikipedia.org/wiki/nonzero-rule.](http://www.wikipedia.org/wiki/nonzero-rule)*

#### **Check for incorrect Type 3 font resources**

Users experiencing issues with incorrect Type 3 font resources can now use an action to detect those problems.

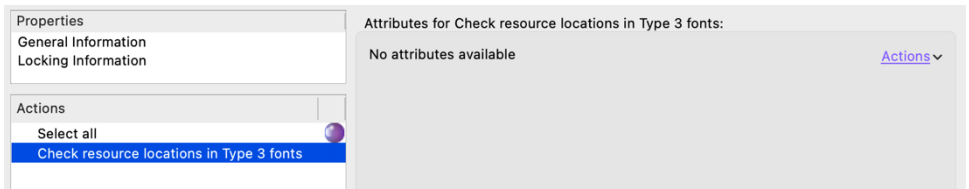

#### <span id="page-6-2"></span>**New options for placing Color Bars**

This version introduces new options for placing color bars onto the page.

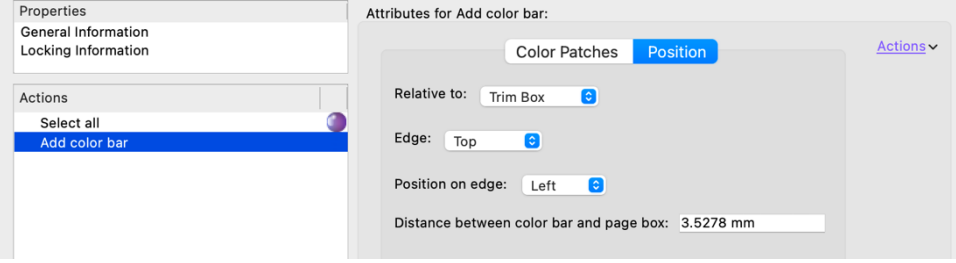

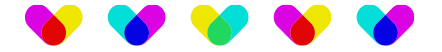

## <span id="page-7-0"></span>**Select required color set**

You can now select all colors except the one defined in the required color set.

Consider the following 4 objects:

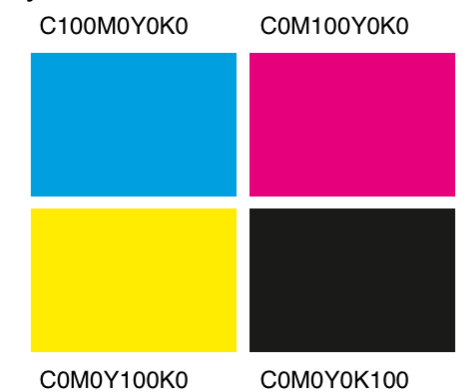

In order to get Yellow and Magenta objects, you can use "Require color set" to exclude Black and Cyan from your selection.

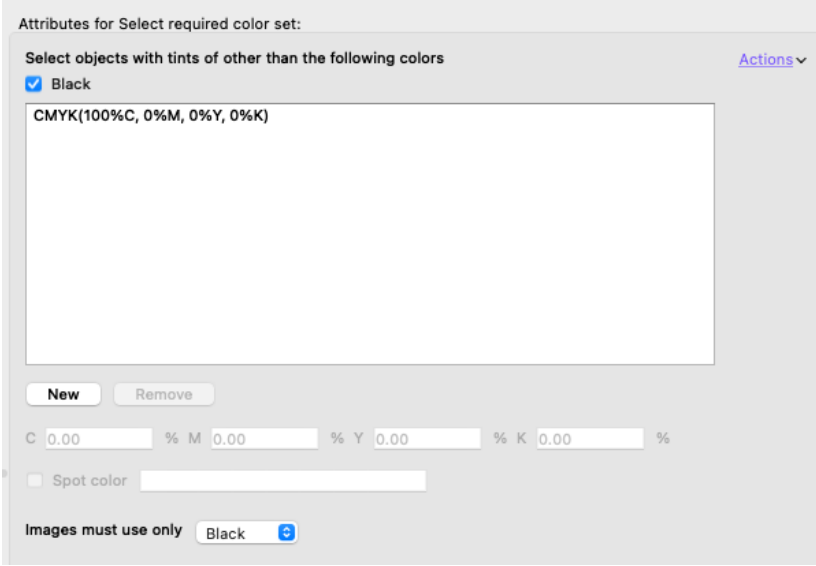

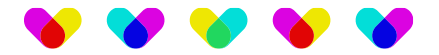

#### And here is the result:

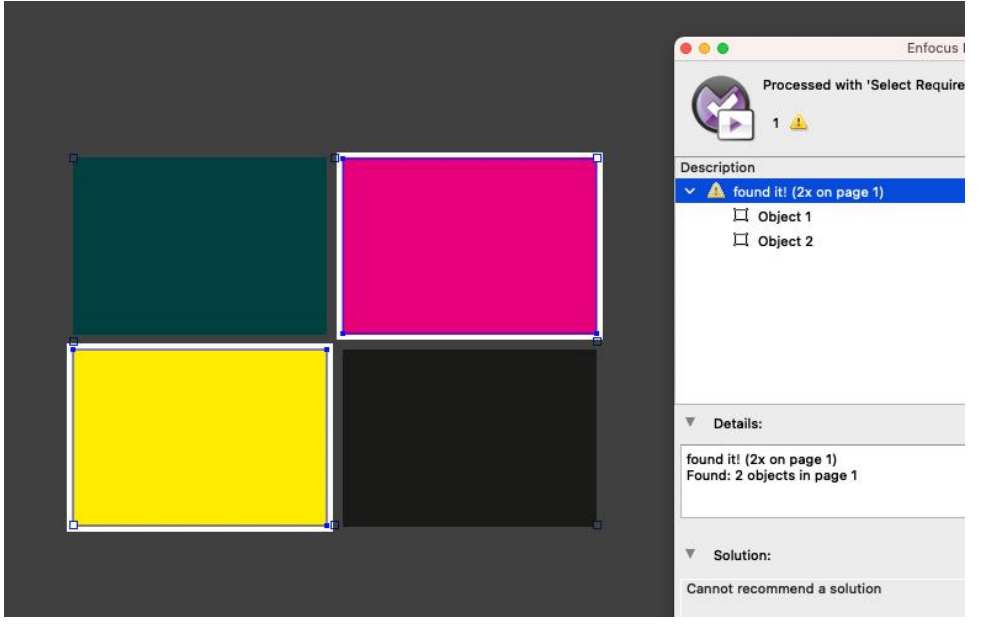

#### <span id="page-8-0"></span>**Disable Debugging Datasets in Switch**

You can now choose to not generate the Troubleshooting datasets that the PitStop Server configurator typically produces in Enfocus Switch workflows. Setting this field to "No" will result in some processing speed improvements as Memory Usage will be reduced.

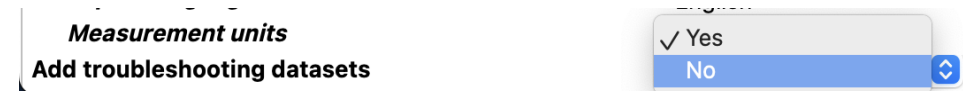

We recommend you set "Add troubleshooting datasets" to "No" unless you really want to get the extra datasets generated for debugging purposes.

#### <span id="page-8-1"></span>**Speed Improvements**

We improved our internal algorithms for the benefit of speed, regarding the following actions:

- Select overlapping objects
- Select inside or outside contour
- Select concealed objects
- Select visible objects

Significant improvements should be noticed when working with complex documents and running GWG2022 preflight profiles.

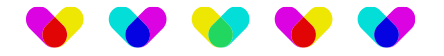

## <span id="page-9-0"></span>**Bug Fixes**

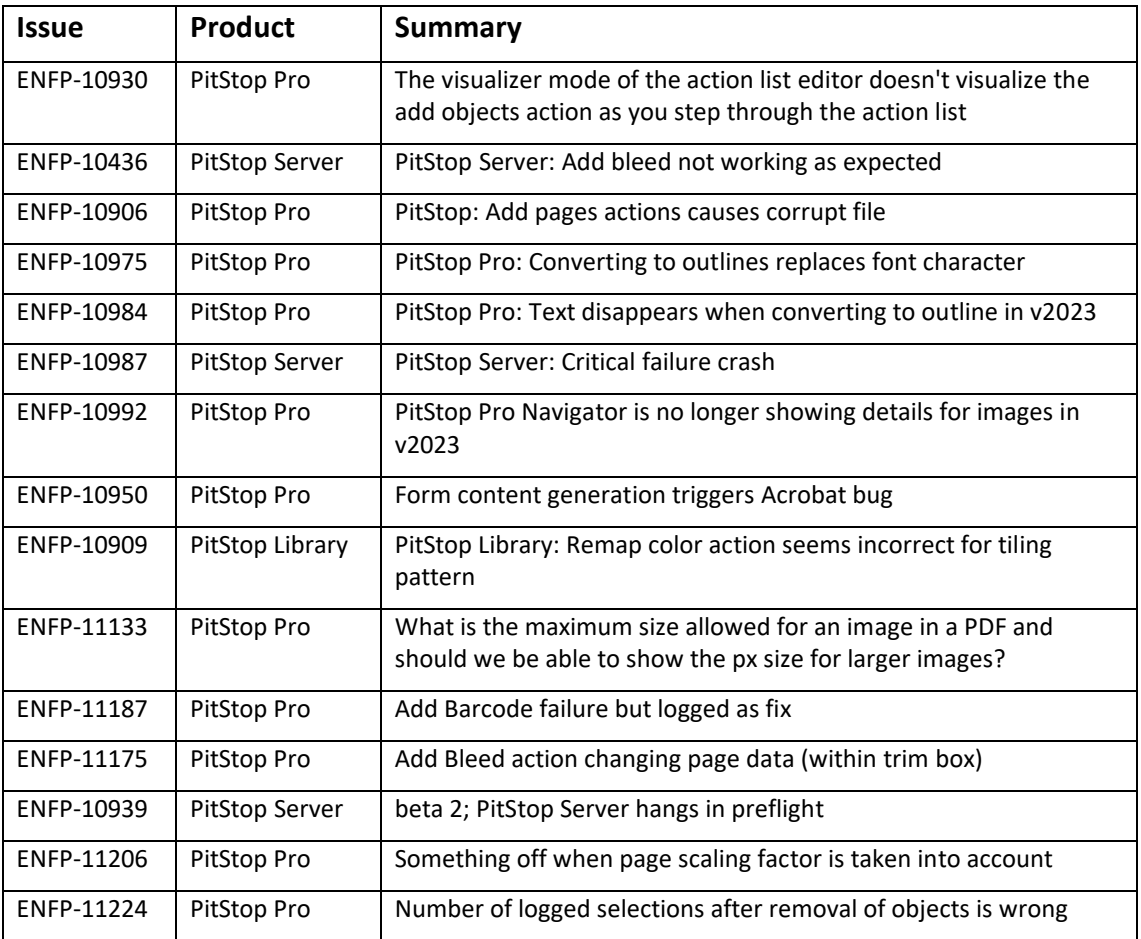